## Booking a Parent Teacher interview through the CGHS Parent Portal

Click on Interviews icon.

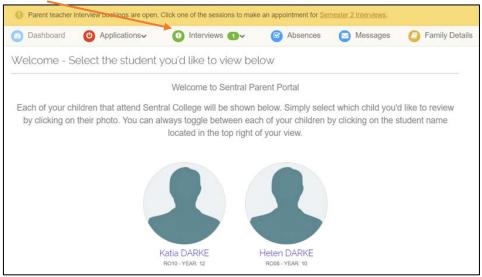

Read instructions page and select the student you wish to make bookings for below

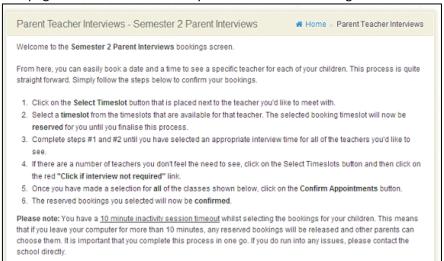

Pick **Select Timeslot** next to each teacher/subject. Once a time is confirmed **Select Timeslot** will be replaced with the time selected

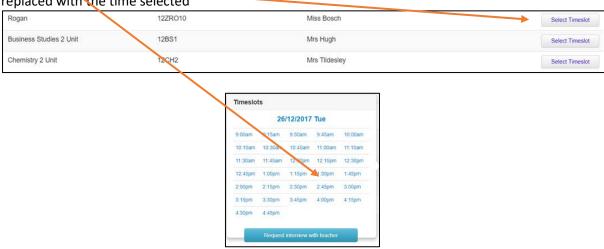

When all timeslots have been finalised, select *Confirm Appointments*. You will then be able to print out the confirmation and summary of appointments

Confirm Appointments